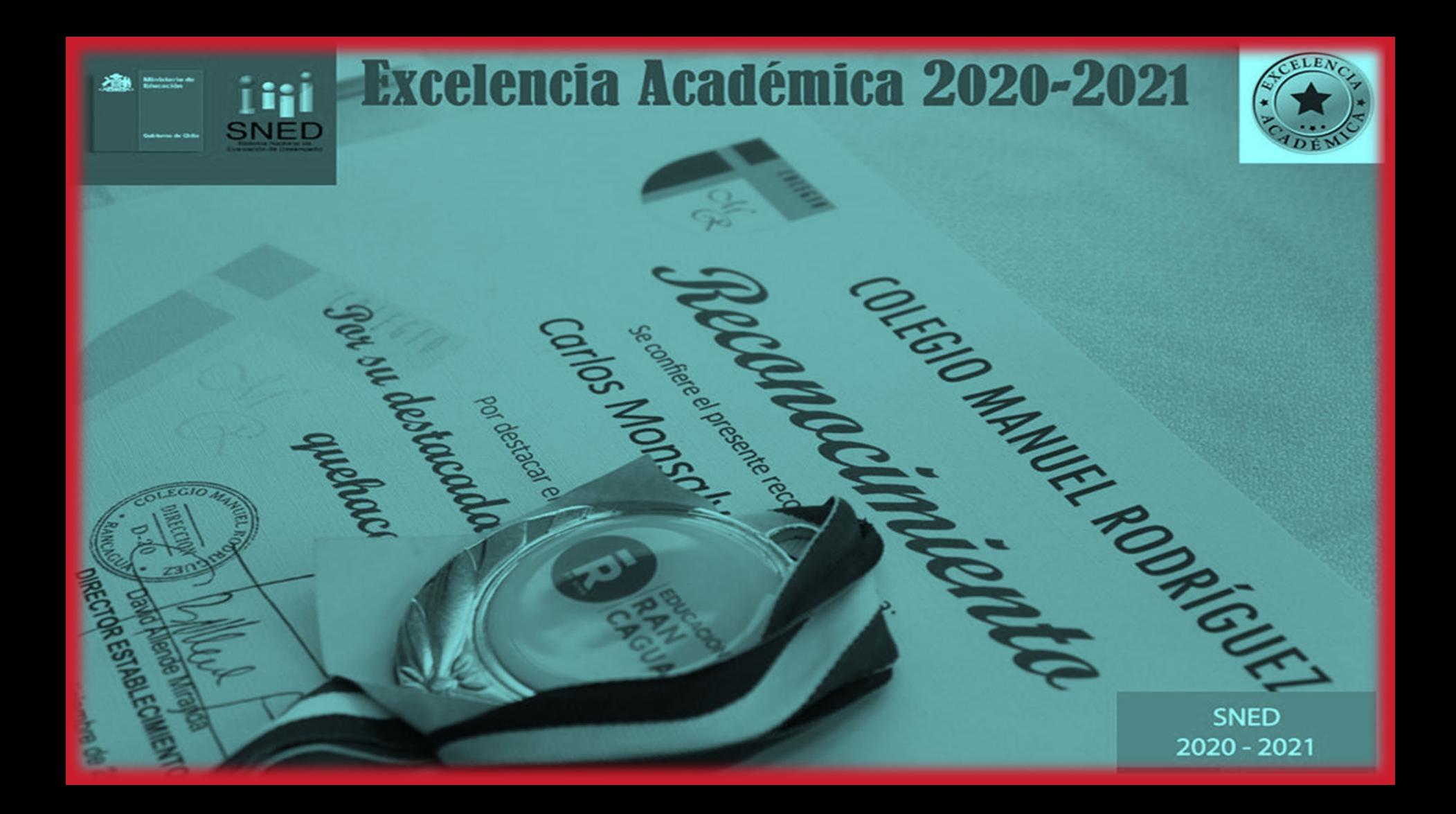

# Departamento de tecnología

Primer ciclo

Profesores: Millaray Mena; Eduardo Romero; Jacqueline Madrid

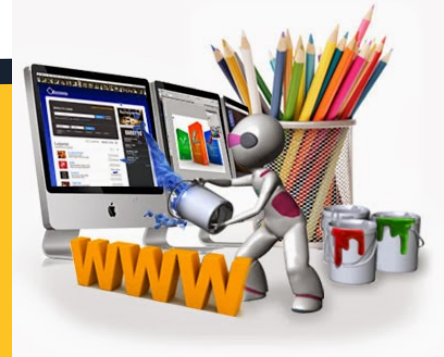

## **Tecnología 2**° **Ciclo Básico Departamento de Tecnología**

Lunes 24 de agosto –Viernes 28 de agosto

"Conocer y utilizar plataforma (nube virtual) Google Drive para subir, respaldar y compartir archivos a través de correo institucional".

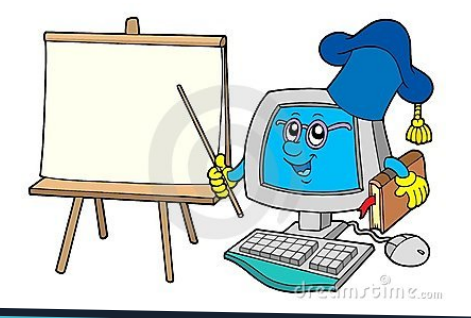

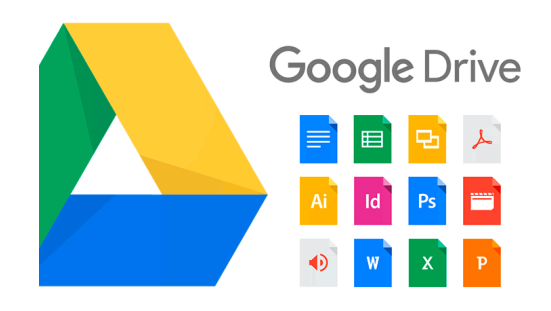

## Colegas 5 Importantes y es y **Esencialeses**

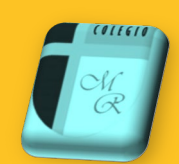

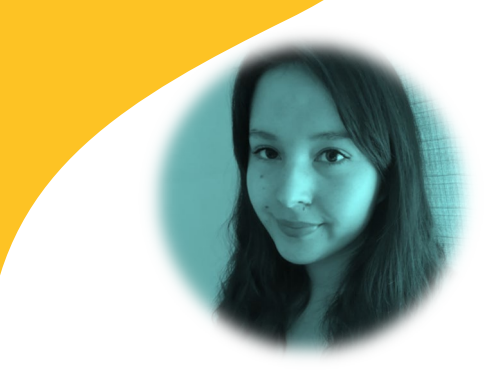

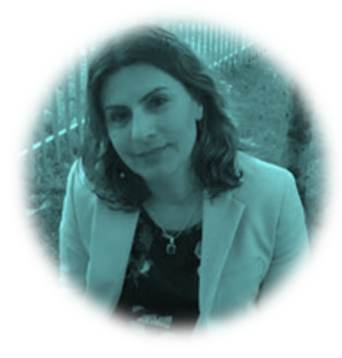

**Fernandada** Meza- $6^\circ$  y  $77^\circ$ 

**Carolala Monteroro**  $5^\circ$  y 8 $3^\circ$ 

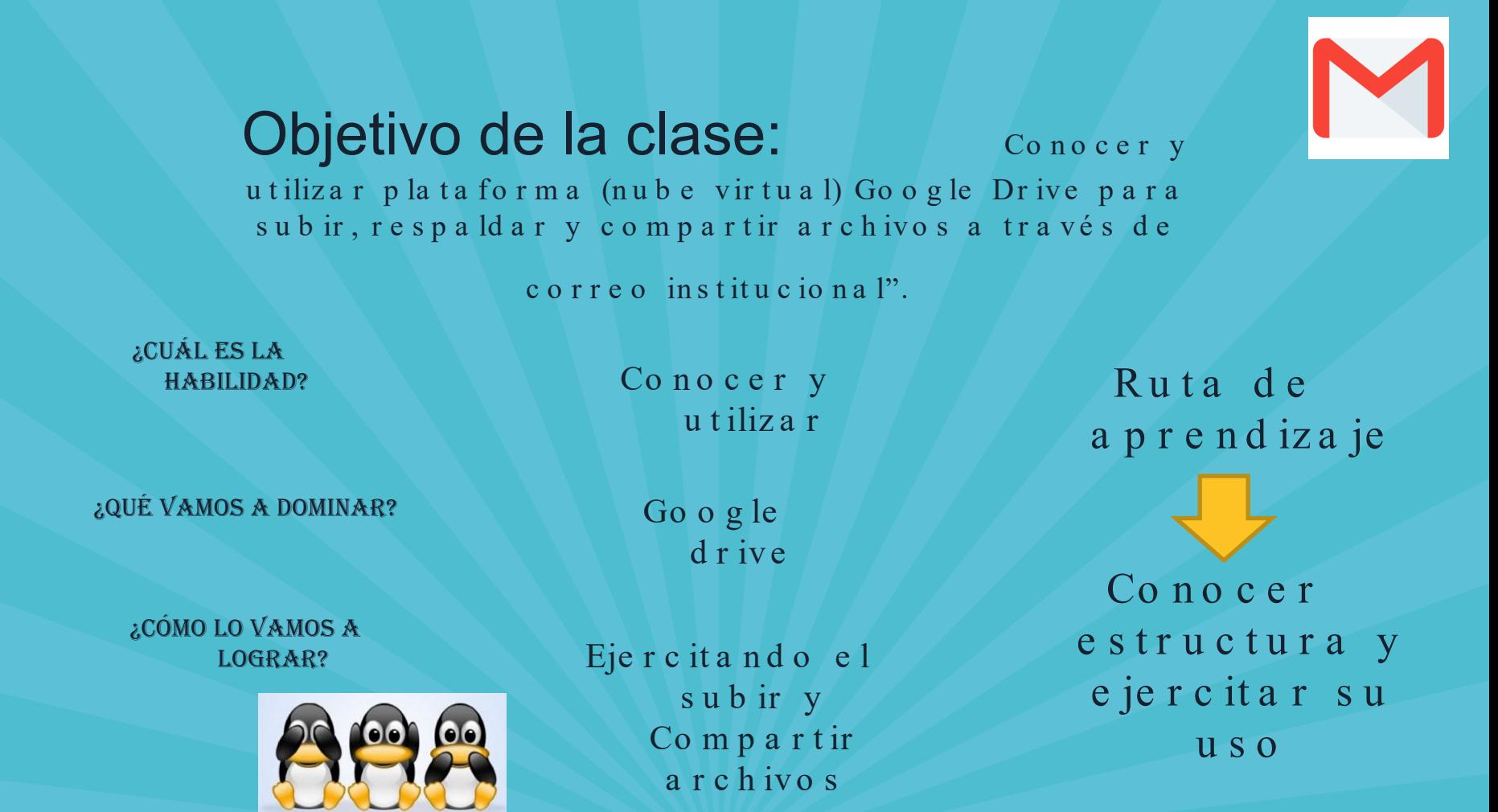

## ¡Importante!

**Correo** corporativo en Gmail

2

 $\ket{)}$ 

OC

匠

罔

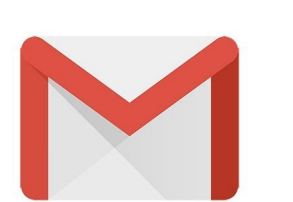

# Introducción

¿Qué es Google Drive?

### ¿Qué es Google Drive?

#### **Drive**

+ Es un producto totalmente nuevo que permitirá a los usuarios almacenar de forma centralizada todos sus archivos de Google Docs y sincronizar estos archivos en todos sus dispositivos. Los archivos serán accesibles desde el navegador web, el cliente de Google Drive y la Google Drive mobile app.

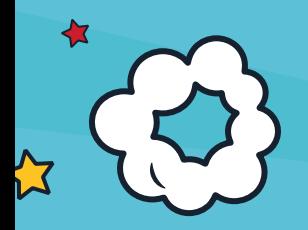

## ¿Por qué creen que es importante y útil esta herramienta?

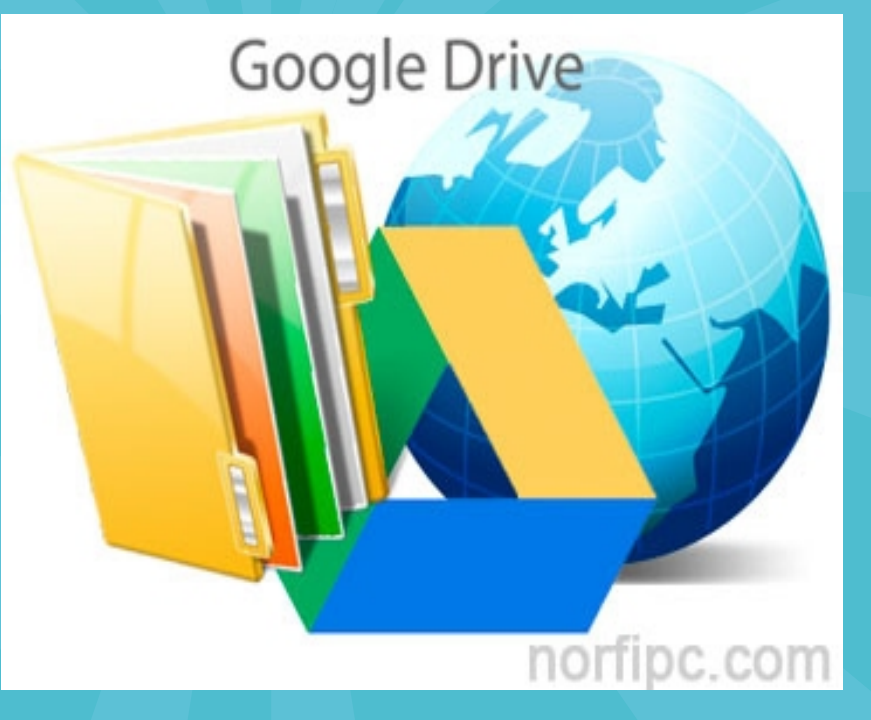

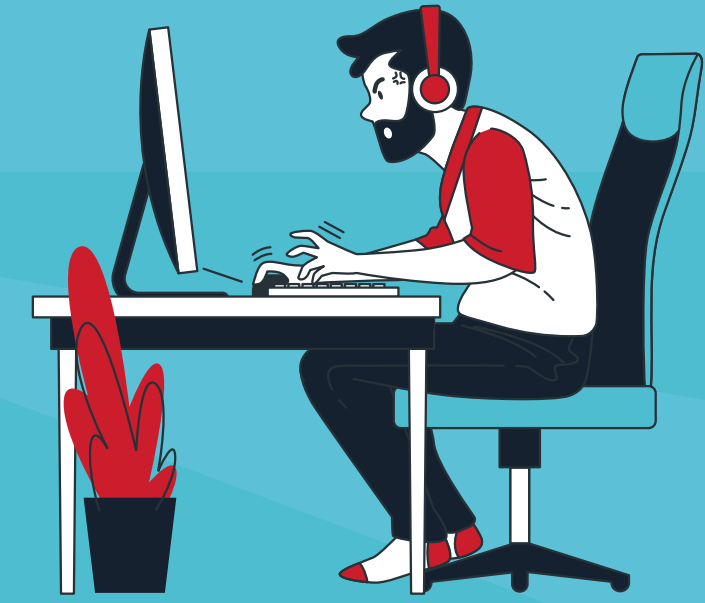

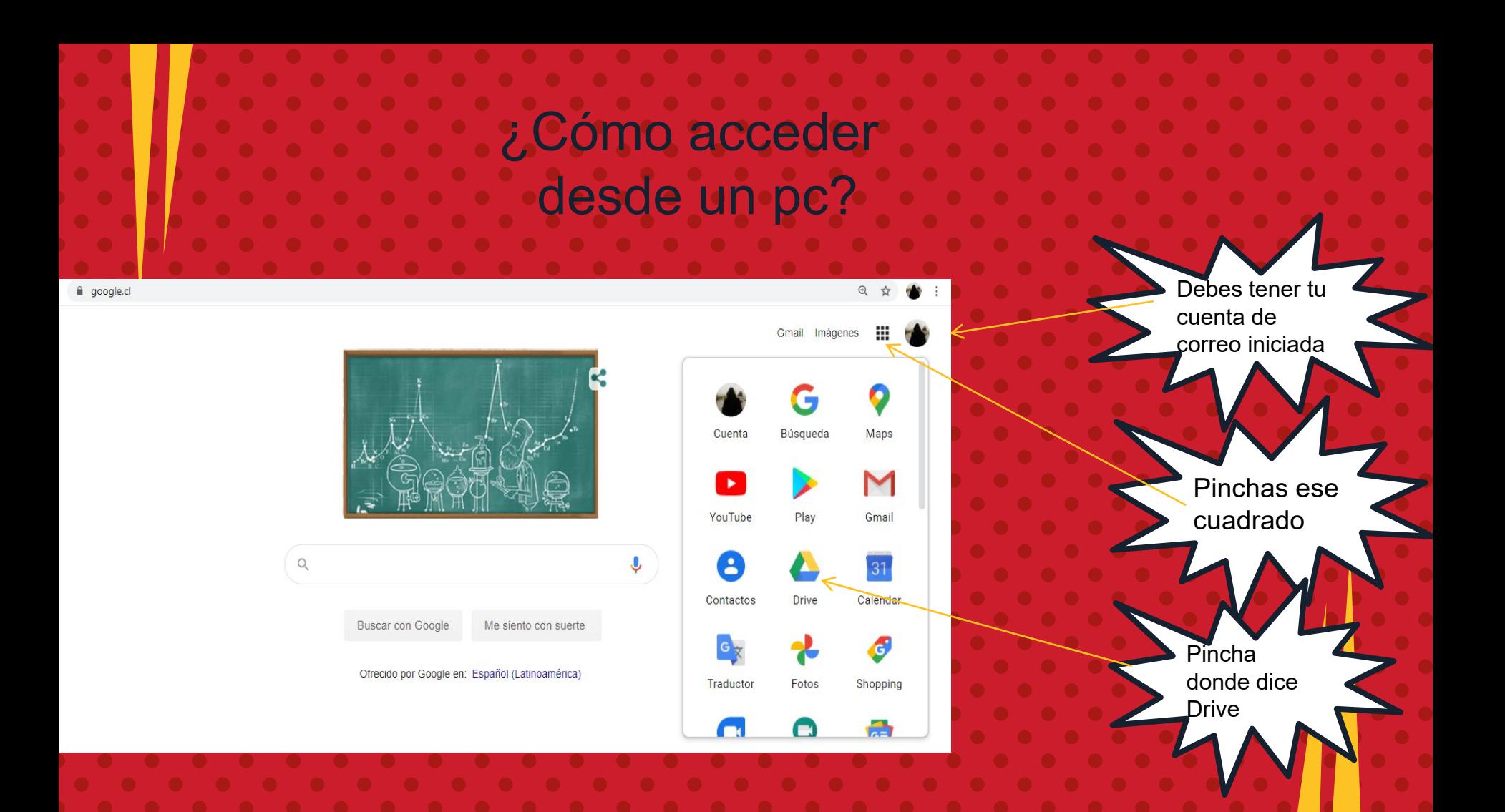

# ¿Y desde un smartphone?

Recuerda: en **Android viene** incorporado **Drive** 

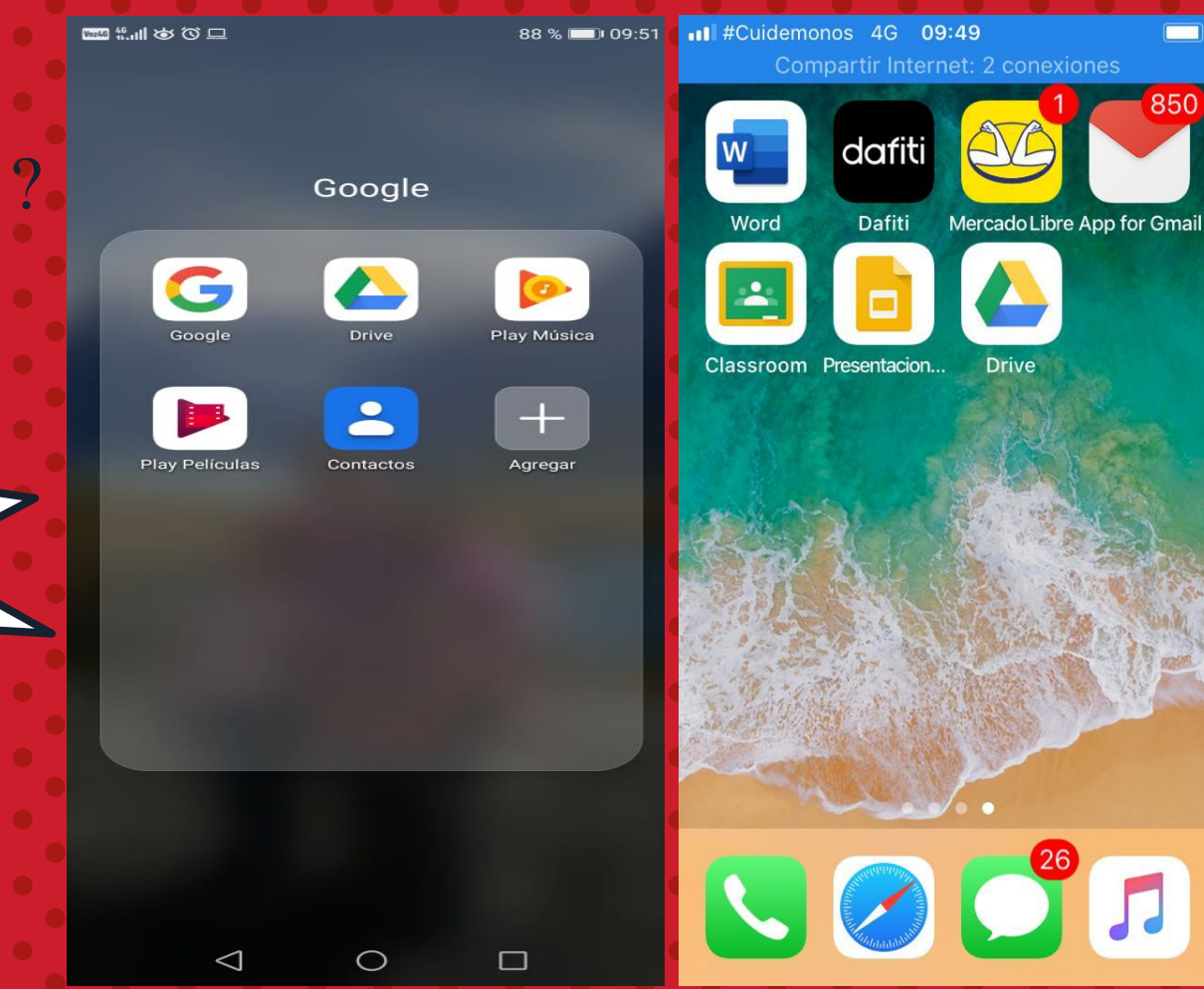

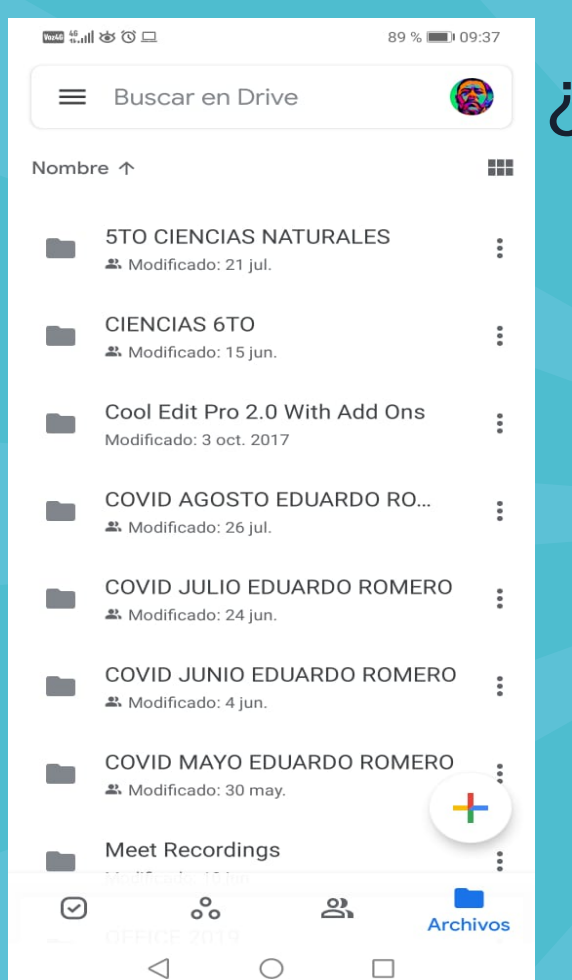

### ¿Cómo se visualiza google d r ive?

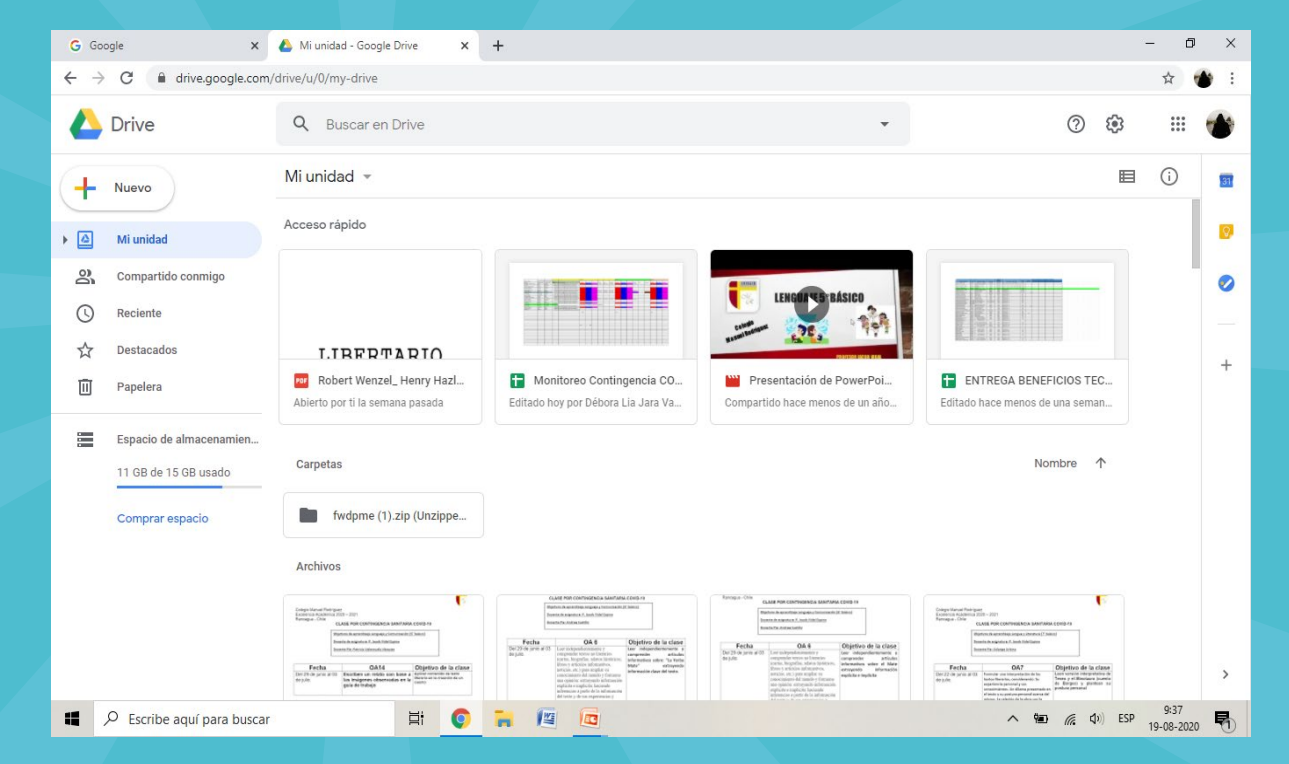

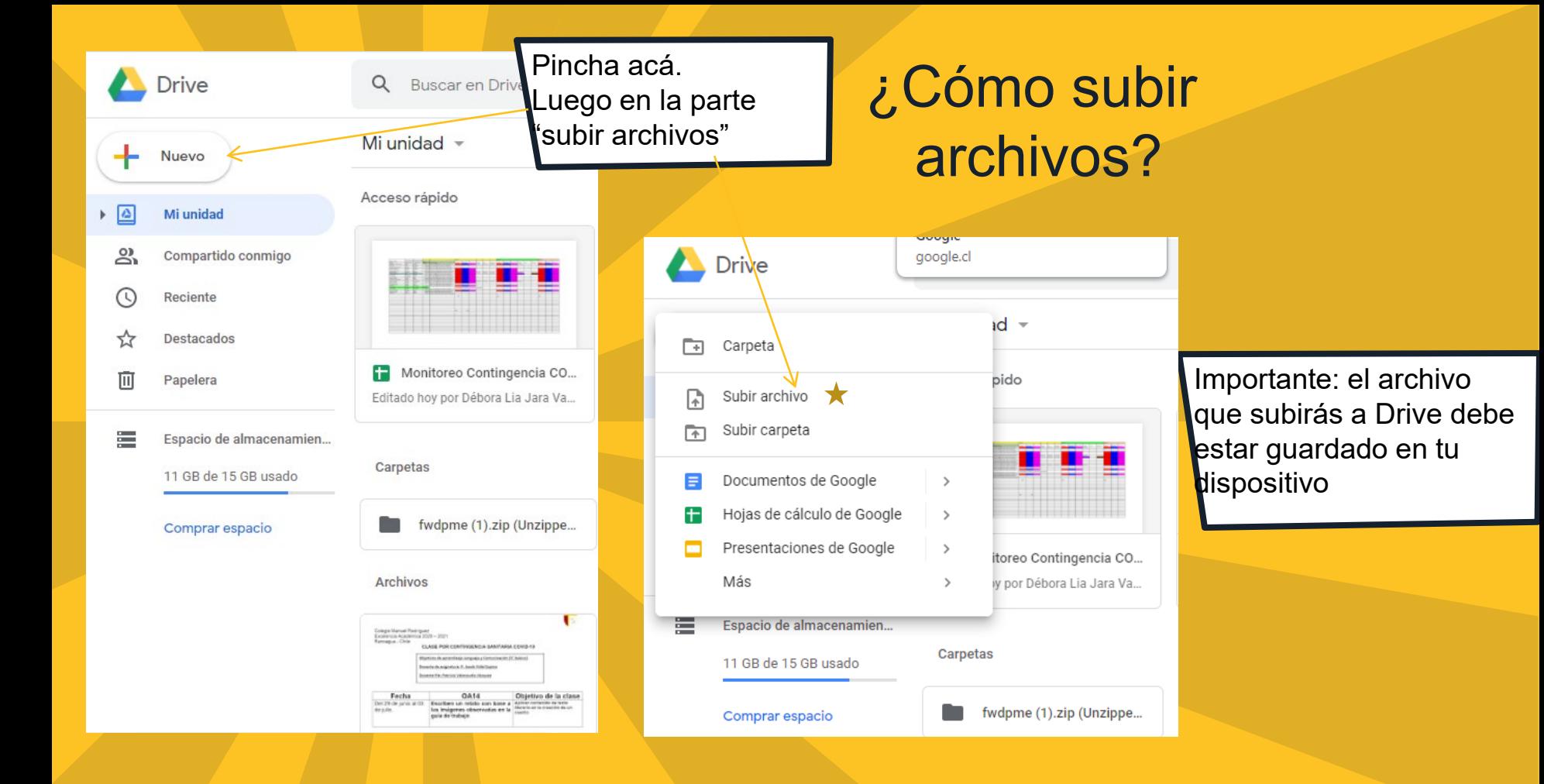

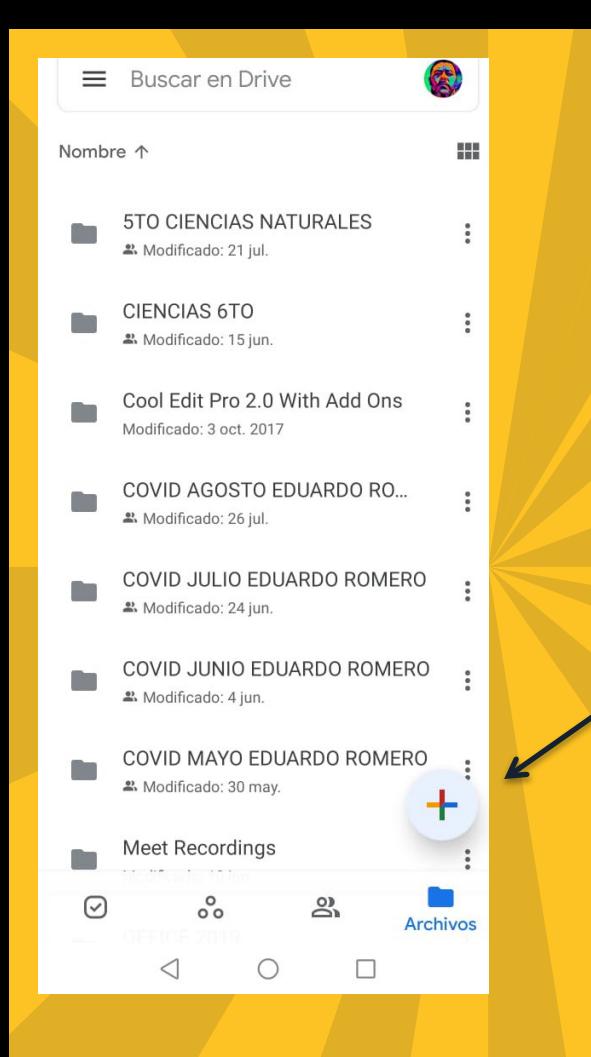

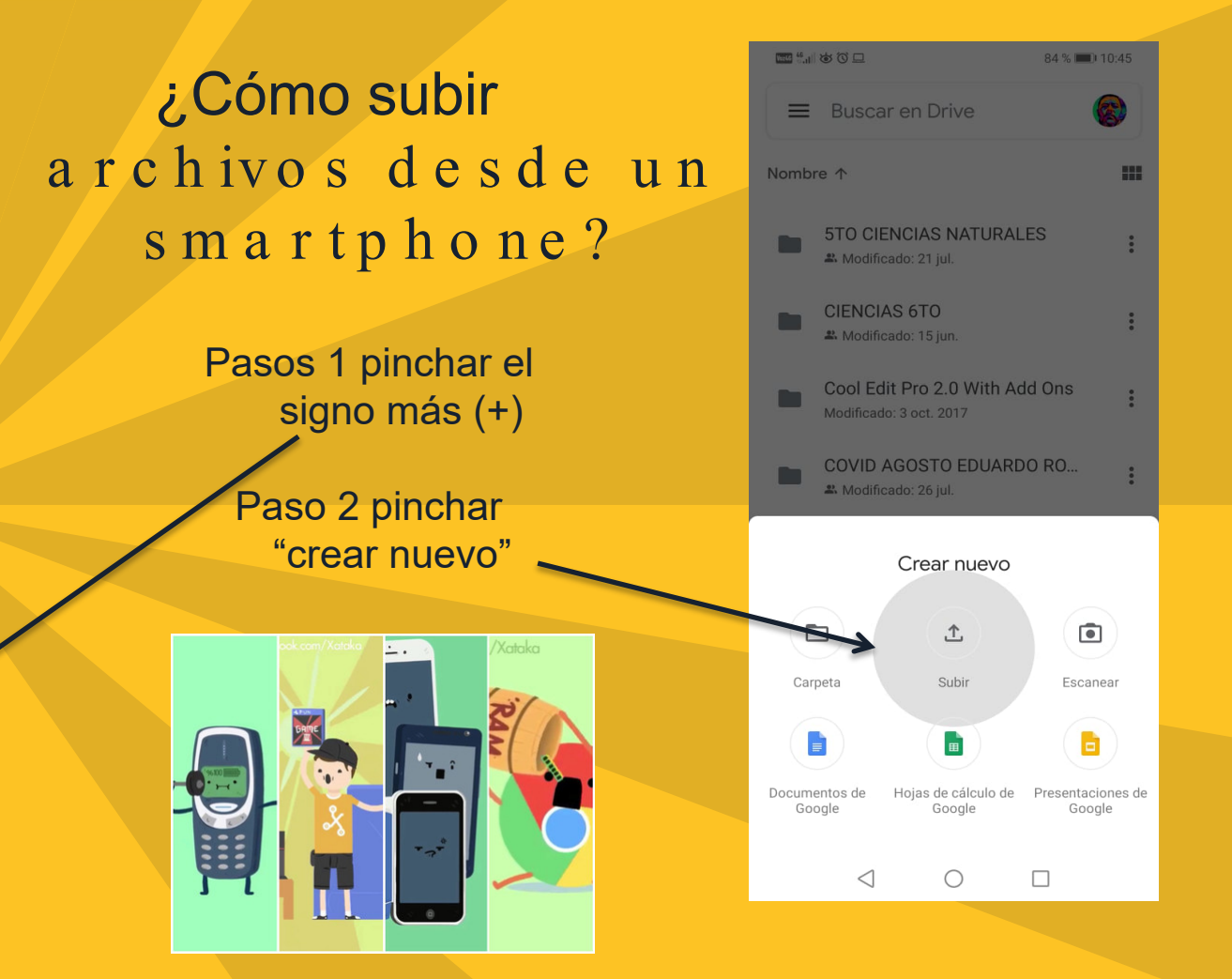

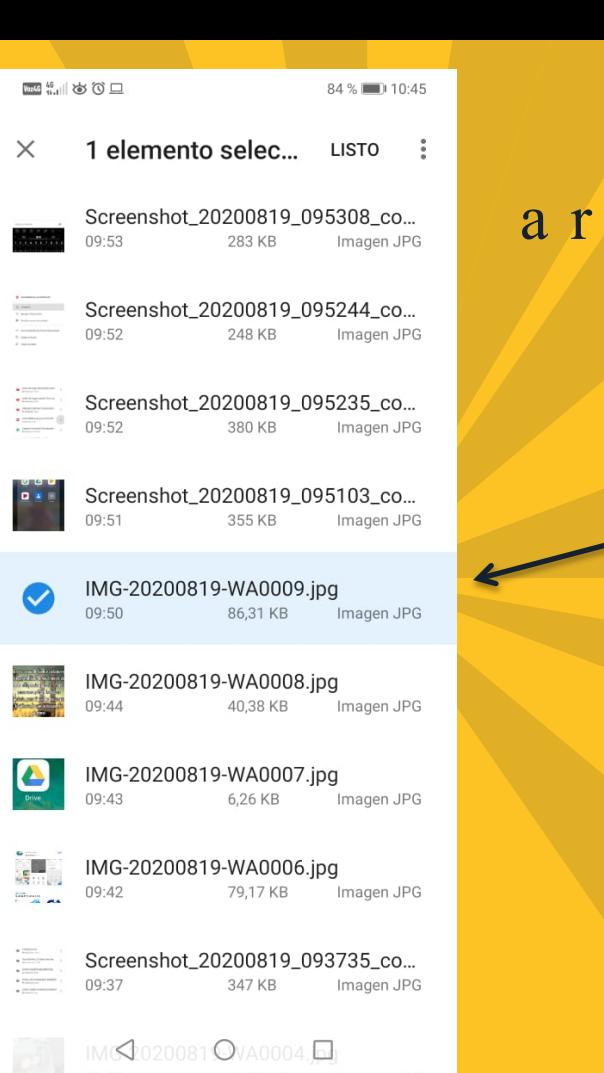

**M**<sup>6</sup> 800 84 % 10:45 ¿Cómo subir  $\times$ 1 elemento selec... **LISTO** a r c h ivo s d e s d e u n Screenshot 20200219 095308 co... 09:53 Imagen JPG smartphone?  $\frac{1}{1-\frac{1}{2}}$ Screensk 20200819 095244 co...  $09:52$ **248 KB** Imagen JPG Screenshot 20200819 095235 co... Paso 3 seleccionar  $09.52$ 380 KB Imagen JPG archivo Screenshot 20200819 095103 co...  $09:51$ 355 KB Imagen JPG IMG-20200819-WA0009.jpg  $\bm{\mathcal{S}}$  $09.50$ 86.31 KB Imagen JPG Paso 4 apretar IMG-20200819-WA0008.jpg  $09:44$ 40,38 KB Imagen JPG "listo"A IMG-20200819-WA0007.jpg Xataka  $\overline{\phantom{a}}$ .  $09.43$ 6.26 KB Imagen JPG IMG-20200819-WA0006.jpg  $\frac{1}{2}$  $09:42$ 79,17 KB Imagen JPG Screenshot\_20200819\_093735\_co...  $\begin{array}{l} \bullet \text{ in terms} \\ \bullet \text{ in terms} \\ \bullet \text{ in terms} \\ \bullet \text{ in terms} \end{array}$ 09:37 347 KB Imagen JPG IMS2020081 WA0004.

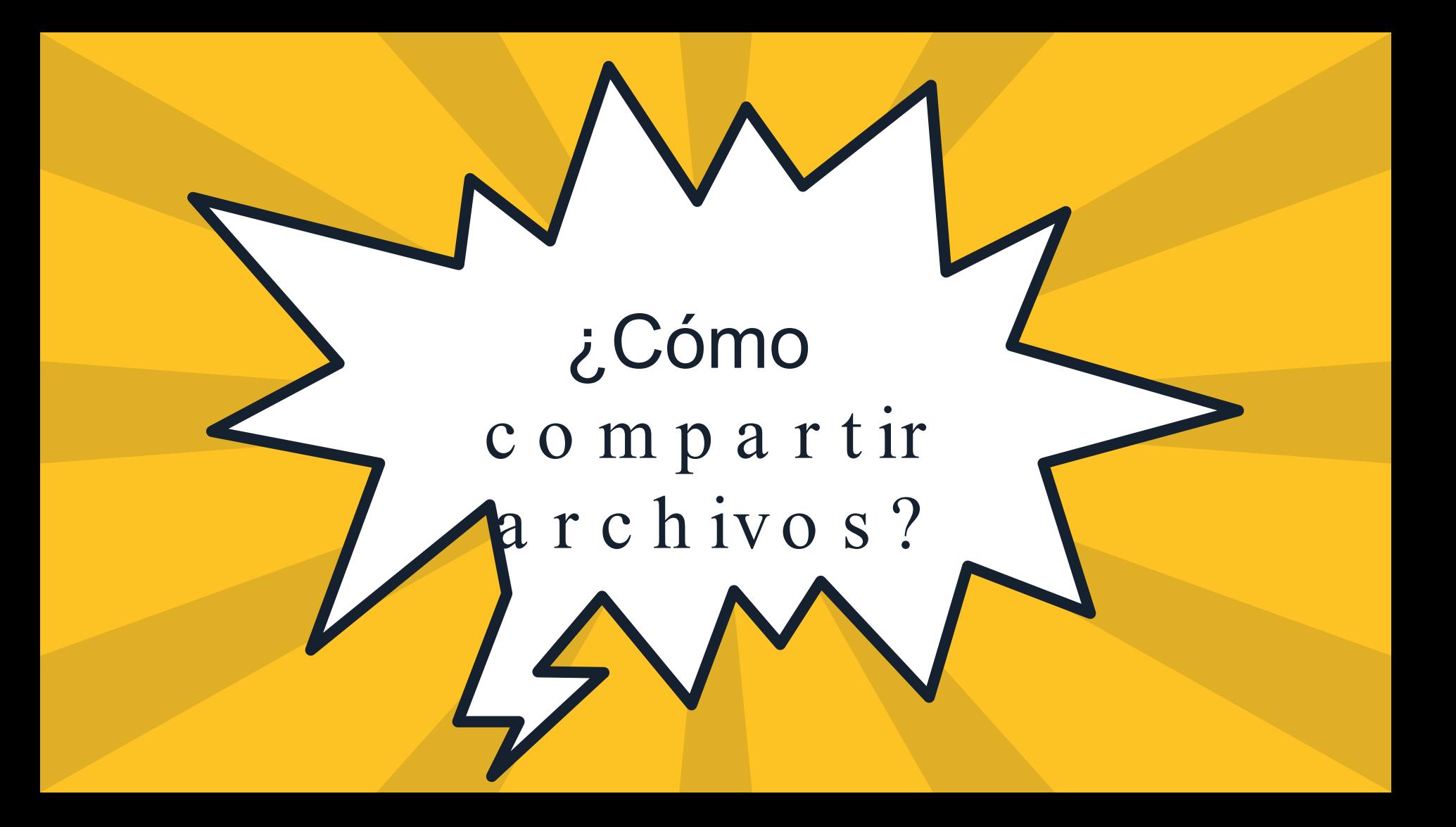

### ¿Cómo compartir archivos desde un smartphone?

**Manufacture** 

 $\times$ 

≗

Compartir

Editor  $\blacktriangleright$ 

Agrega un mensaje

 $\boxed{GIF}$ 

es

ු

自

que

as<br>as

 $(i)$ 

no

Patricio Jacob Vidal Espina

88 % 1 09:5

Wate 46 III 265 201 87% 09:54 Compartir  $\times$ కి Patricio Jacob Vidal Espina Editor  $\blacktriangleright$ Edtimado profesor: Comparto con ud. Mi trabajo correspondiente a la semana 20  $\triangleright$  $\boxed{\mathsf{GIF}}$ ු ℿ لوگړ<br>مړ  $(i)$  $\mathsf{V}$ de a  $5\phantom{.0}$ 2 3 6 8  $\mathbf{\Phi}$  $\mathbf{C}$  $\mathsf{I}$  v  $|b|$  $\mathsf{m}$ 123 ©  $\bigtriangledown$  $\circ$  $\Box$ 圈

CARGAR CONTACTOS A EVEN... 2. Modificado: 10 jul. CartolaMensual\_junio2020.pdf Modificado: 21 jul. Catastro Conexión Estudiantes ... 쓰 Modificado: 18 may. CartolaMensual junio2020.pdf PDF  $+2$ Compartir Agregar a Destacados  $\frac{1}{2}$  $\bullet$ Permitir acceso sin conexión

**AAA** 

PDF

## ¿Cómo subir archivos desde un computador?

![](_page_17_Figure_1.jpeg)

Ac t ivid a d

1)- Carga archivo a tu n u b e (d r ive ) 2)- Comparte con tu p r o fe s o r y c in c o c o m p a ñ e r o s c u a lq u ie r a r c h ivo (a tu e le c c ió n)

![](_page_19_Picture_0.jpeg)